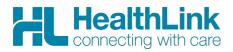

## **Medical Director PMS: Which version** do I have?

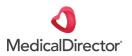

## 1. Open Medcal Director

Go to the 'Help' drop down menu and select 'About'.

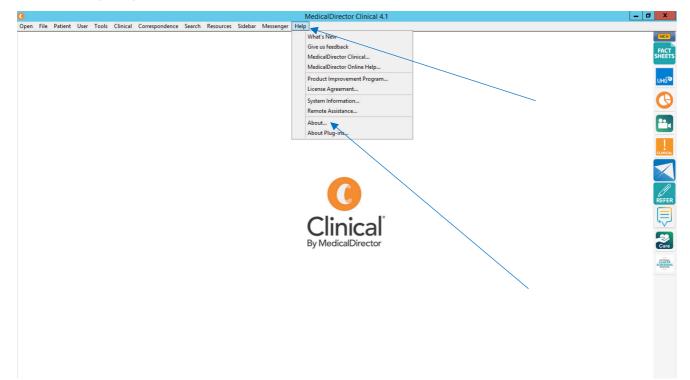

A pop up box will appear showing you which version you have.

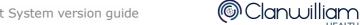

HEALTH

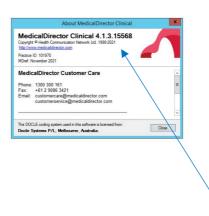

edicalDirector Clinical 4.1

You can also check the Medical Director Clinical Updates section:

https://www.medicaldirector.com/support/product-updates/clinical to ensure that you are running the most up to date version.

For all queries, please call HealthLink Customer Support:

Monday to Friday (except public holidays) 8am – 6pm

Phone: 1800 125 036 (option 4) Support email: helpdesk@healthlink.net

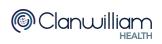

- 0 X